NATIONAL RESIDENT MATCHING PROGRAM®

## Adding & Maintaining Program Directors

Main Residency Match and Specialties Matching Service

Users:

- Institutional Officials (IOs)
- Institutional Administrators (IAs)

| MAICH                                                                                                    |                                                                                                    |                              | <b>0</b> -          | 😭 Home 🗙                                                                             | Switch                             | & Options -                                                                                                    | 🔒 Julia Matthews |
|----------------------------------------------------------------------------------------------------|----------------------------------------------------------------------------------------------------|------------------------------|---------------------|--------------------------------------------------------------------------------------|------------------------------------|----------------------------------------------------------------------------------------------------|------------------|
| aed States – Registration, Ranking, an                                                                           | nd Results (6(R3 6) - 2                                                                                                    | 017 Pedatric Surgery         |                     | -                                                                                    |                                    |                                                                                                    |                  |
| Match Home Page                                                                                                  |                                                                                                    |                              |                     |                                                                                      |                                    |                                                                                                    |                  |
| My Institution: Secon<br>My Role: Institut<br>Username: institu                                                  | Match<br>Appointmen                                                                                                    | 1 Year: 2017<br>1 Year: 2018 |                     |                                                                                      |                                    |                                                                                                    |                  |
| You currently have 1 Active P                                                                                    | rograms in the Match                                                                                                    |                              |                     |                                                                                      |                                    |                                                                                                    |                  |
|                                                                                                    |                                                                                                    |                              |                     |                                                                                      |                                    |                                                                                                    |                  |
| Program Description                                                                                              | NIIMP Program Co                                                                                                    | de Program Status            | Program Director    | _                                                                                    | ar                                 | versions C                                                                                                    | ument Questia    |
| Program Description<br>Pedatic Surgery                                                                           | NRM <sup>D</sup> Program Co<br>1854445F5                                                                                                    | te Program Staten<br>ACTIVE  |                     | ged on May 10, 2017                                                                  |                                    |                                                                                                    |                  |
| and the second second second second second second second second second second second second second second second |                                                                                                    |                              | Charlotte Lee (Pled |                                                                                      | η οο                               | Contraction of Contraction of Contra |                  |
| Pedatric Surgery                                                                                                 | 1994445F0<br>1894445F1                                                                                                    | ACTIVE                       | Charlotte Lee (Pled | ged on May 10, 2017                                                                  | η οο                               | RØ 2                                                                                                    |                  |
| Pediatric Surgery Research<br>Pediatric Surgery Research                                                         | 189445F8<br>1894445F1<br>Start                                                                                                    | ACTIVE                       | Charlotte Lee (Pled | ged on May 10, 2013<br>ged on May 10, 2013                                           | n Do                               | R0 2                                                                                                    |                  |
| Pediatric Surgery<br>Pediatric Surgery/Research                                                                  | 1894445F0<br>1894445F1<br>Start<br>01Fr                                                                                                    | ACTIVE                       | Charlotte Lee (Pled | ged on May 10, 2017<br>ged on May 10, 2017<br>End Date                               | n Do<br>n Do                       | R6 2<br>R6 1                                                                                                    |                  |
| Pediatric Sergery/Research<br>Pediatric Sergery/Research<br>Mateuri Event<br>Q Register                          | 1894445F0<br>1894445F1<br>(2101)<br>01 Fe<br>22 M                                                                                                    | ACTIVE<br>Activate Not Part  | Charlotte Lee (Pled | ged on May 10, 2017<br>ged on May 10, 2017<br>End Dutte<br>31 May 2017               | n Do<br>n Do<br>19 30 PM 1         | R6 2<br>R6 1<br>EDT                                                                                                    |                  |
| Pediatric Servery<br>Pediatric Servery/Research<br>Militaria Event<br>Register<br>@ Rank                         | 1894445F0<br>1894445F1<br>1894445F1<br>189445F1<br>189445F1<br>189445F1<br>189445F1<br>189445F1<br>189445F1<br>189445F1<br>189445F1<br>189445F1<br>189445F1<br>189445F1<br>189445F1<br>189445F1<br>189445F1<br>189445F1<br>18945F1<br>18945F1<br>18945F1<br>18945F1<br>18945F1<br>18945F1<br>18945F1<br>18945F1<br>18945F1<br>18945F1<br>18945F1<br>18945F1<br>18945F1<br>18945F1<br>18945F1<br>18945F1<br>18945F1<br>18955F1<br>18955F1<br>18955 | ACTIVE<br>Adivate Not Part   | Charlotte Lee (Pled | ged on May 10, 2017<br>ged on May 10, 2017<br>End Date<br>31 May 2017<br>31 May 2017 | η 00<br>η 00 10 PM f<br>12 00 PM E | R6 2<br>R6 1<br>EDT<br>EDT                                                                                                    |                  |

# Note: This Adding & Maintaining Program Directors guide explains how to complete this task using a desktop computer. The menu options are the same whether using a mobile device or desktop.

**Institutional administrator**: The institutional administrator serves as the institutional official's assistant and is authorized to complete all tasks of an institutional official with the exception of activating institutions, activating programs, and approving changes.

**Program director:** Every program must always have one program director.

#### Login:

- 1. Enter the **Username** and **Password** you created for accessing the Registration, Ranking, and Results (R3®) system.
- 2. Click Login.

#### Matches and Roles Page:

3. If your institution participates in more than one Match, the role and Match combinations for your account are displayed.

The yellow icon indicates Matches that have pending tasks requiring your attention.

4. Click on your **Role & Institution Name** for the appropriate Match.

| ₋ogin                                                                                                    |                                                                                                    |                                                                                                    |                         |                         |             |         |
|----------------------------------------------------------------------------------------------------|----------------------------------------------------------------------------------------------------|----------------------------------------------------------------------------------------------------|-------------------------|-------------------------|-------------|---------|
| -ogin                                                                                                    |                                                                                                    |                                                                                                    |                         |                         |             | * Requi |
| Applicants and Staff from Instituti                                                                                                    | ions, Hospitals, Programs, or                                                                                | Schools. If you have already created a Userna                                                                                                    | me and Password for a c | urrent Match, enter the | m here.     |         |
|                                                                                                    | $\sim$ –                                                                                                    |                                                                                                    |                         |                         |             |         |
| (                                                                                                    | 1                                                                                                    | mame:                                                                                                    | ername or Password      |                         |             |         |
|                                                                                                    | $\smile$ –                                                                                                   | $\bigcirc$                                                                                                    |                         |                         |             |         |
|                                                                                                    |                                                                                                    | 2 Login >                                                                                                    |                         |                         |             |         |
|                                                                                                    |                                                                                                    | $\bigcirc$                                                                                                    |                         |                         |             |         |
|                                                                                                    |                                                                                                    |                                                                                                    |                         |                         |             |         |
|                                                                                                    |                                                                                                    |                                                                                                    |                         |                         |             |         |
| MATCH                                                                                                    |                                                                                                    |                                                                                                    |                         | <b>(i)</b> -            | 👘 🔒 Gome    | ez Adda |
| DNALRESDENT MATCHING PROGRAM <sup>®</sup>                                                                                                    | n Results @(P3.@)                                                                                            |                                                                                                    |                         |                         |             |         |
| <u>a otatoo</u> — registration, realitang, and                                                                                                    |                                                                                                    |                                                                                                    |                         |                         |             |         |
|                                                                                                    |                                                                                                    |                                                                                                    |                         |                         |             |         |
| A Indicates match has pending task                                                                                                    | ks requiring your attention. Pla                                                                             | ace your mouse over any yellow icon for more in                                                                                                    | fo.                     |                         |             |         |
|                                                                                                    | ks requiring your attention. Pla                                                                             | ace your mouse over any yellow icon for more in                                                                                                    | fo.                     |                         |             |         |
| A Indicates match has pending tasi                                                                                                    | ks requiring your attention. Pl                                                                              | ace your mouse over any yellow icon for more in                                                                                                    | fo.                     | _                       |             |         |
| latches & Roles                                                                                                    |                                                                                                    |                                                                                                    | fo.                     | _                       |             |         |
| atches & Roles You currently have the capability t                                                                                                    | o act in 2 role/match combina                                                                                | tions as listed below.                                                                                                    | fo.                     | -                       |             |         |
| latches & Roles                                                                                                    | o act in 2 role/match combina                                                                                | tions as listed below.                                                                                                    | fo.                     | -                       |             |         |
| iatches & Roles<br>You currently have the capability t<br>Click on your Role & Institution Na                                                                      | o act in 2 role/match combina                                                                                | tions as listed below.                                                                                                    | fo.                     |                         |             |         |
| atches & Roles You currently have the capability t                                                                                                    | o act in 2 role/match combina                                                                                | tions as listed below.                                                                                                    | fo.                     |                         |             |         |
| iatches & Roles<br>You currently have the capability t<br>Click on your Role & Institution Na                                                                      | o act in 2 role/match combina                                                                                | tions as listed below.                                                                                                    |                         | 57                      | State       |         |
| atches & Roles<br>You currently have the capability t<br>Click on your Role & Institution Na<br>Main Match                                                         | o act in 2 role/match combina<br>mme for the appropriate Match                                               | tions as listed below. <b>@</b><br>you wish to manage at this time.                                                                                                    |                         | ty<br>ashington         | State<br>DC |         |
| iatches & Roles<br>You currently have the capability t<br>Click on your Role & Institution Na<br>Main Match<br>Match                                               | o act in 2 role/match combina<br>mme for the appropriate Match<br>Match Status ©                             | tions as listed below.<br>you wish to manage at this time.<br>Your Role & Institution Name                                                                              |                         |                         |             |         |
| iatches & Roles<br>You currently have the capability t<br>Click on your Role & Institution Na<br>Main Match<br>Match                                               | o act in 2 role/match combina<br>mme for the appropriate Match<br>Match Status ©                             | tions as listed below.<br>you wish to manage at this time.<br>Your Role & Institution Name                                                                              |                         |                         |             |         |
| iatches & Roles<br>You currently have the capability I<br>Click on your Role & Institution Na<br>Main Match<br>Main Residency Match<br>Feilowship Matches          | o act in 2 role/match combina<br>mme for the appropriate Match<br>Match Status<br>RESULTS                    | tions as listed below.<br>you wish to manage at this time.<br>Your Role & Institution Name<br>Inst Official National Medical Center-Test                                |                         | Vashington              | DC          |         |
| Intches & Roles<br>You currently have the capability t<br>Click on your Role & Institution Na<br>Main Match<br>Main Residency Match<br>Fellowship Matches<br>Match | o act in 2 role/match combina<br>me for the appropriate Match<br>Match Status @<br>RESULTS<br>Match Status @ | tions as listed below.<br>you wish to manage at this time.<br>Your Role & Institution Name<br>Inst Official National Medical Center-Tes<br>Your Role & Institution Name | Linstitution            | City                    | DC          |         |
| iatches & Roles<br>You currently have the capability I<br>Click on your Role & Institution Na<br>Main Match<br>Main Residency Match<br>Feilowship Matches          | o act in 2 role/match combina<br>mme for the appropriate Match<br>Match Status<br>RESULTS                    | tions as listed below.<br>you wish to manage at this time.<br>Your Role & Institution Name<br>Inst Official National Medical Center-Test                                | Linstitution            | Vashington              | DC          |         |
| Intches & Roles<br>You currently have the capability t<br>Click on your Role & Institution Na<br>Main Match<br>Main Residency Match<br>Fellowship Matches<br>Match | o act in 2 role/match combina<br>me for the appropriate Match<br>Match Status @<br>RESULTS<br>Match Status @ | tions as listed below.<br>you wish to manage at this time.<br>Your Role & Institution Name<br>Inst Official National Medical Center-Tes<br>Your Role & Institution Name | Linstitution            | City                    | DC          |         |

The **Match Home Page** displays for the Match you selected. An example from both Matches is shown on this page.

#### Main Residency Match Home Page:

- 5. Your institution, role, username, and Match year display.
- 6. The programs for which you are registered will display, along with each program's NRMP program code, status, director, reversions, and quota number.
- 7. Main Residency Match Event dates display.

|                         | <u>econdary Test Institution</u> - Any<br>stitution Official<br>atthews | own, 00                 | Match Year: 20<br>Appointment Year: 20 |                       | 5             |
|-------------------------|-------------------------------------------------------------------------|-------------------------|----------------------------------------|-----------------------|---------------|
| You currently have 1 Ac | tive Program in the Match. Clic                                         | ok a Program Descriptic | on to manage the Program.              |                       |               |
| Program Description     | NRMP Program Code                                                       | Program Status          | Program Director                       | Reversions            | Current Quota |
| Breast Imaging          | 1894R02F0                                                               | ACTIVE                  | Filius Flitwick (Pledged on May 26,    | 2017) D0 R0           | 2 6           |
|                         |                                                                         |                         |                                        |                       |               |
| Match Event             | Start Dat                                                               | e                       | En                                     | d Date                |               |
| @ Register              | 22 Mar 2                                                                | 017 12:00 PM EDT        | 31                                     | May 2017 09:00 PM EDT |               |
| @ Rank                  | 26 May 2                                                                | 017 12:00 PM EDT        | 31 May 2017 09:00 PM EDT               |                       |               |
| O Match Computation     | 31 May 2                                                                | 017 09:00 PM EDT        | 14 Jun 2017 12:00 PM EDT               |                       | 6             |
|                         | 14 Jun 20                                                               | 017 12:00 PM EDT        | 14                                     | Dec 2017 12:00 AM EST | ( -           |
| Match Results           | 14 Jun 2017 12:00 PM EDT 14 Dec                                         |                         |                                        |                       |               |

| My Institution: <u>Secondary</u><br>My Role: Institution C<br>Username: <u>imatthews</u> |                                 | c                         | Match Year: 2017                          |            |             |
|------------------------------------------------------------------------------------------|---------------------------------|---------------------------|-------------------------------------------|------------|-------------|
| You currently have 7 Active Progra                                                       | ams in the Match. Click a Pro   | gram Description to manag | je the Program.                           |            |             |
| Program Description                                                                      | NRMP Program Code               | Program Status            | Program Director                          | Reversions | Current Quo |
| Dermatology                                                                              | 1894080C0                       | ACTIVE                    | Filius Flitwick (Pledged on May 26, 2017) | D0 R0      | 1           |
| Dermatology                                                                              | 1894080P0                       | ACTIVE                    | Charlotte Lee (Pledged on May 15, 2017)   | D0 R0      | 2           |
| Family Medicine                                                                          | 1894120M0                       | ACTIVE                    | Wednesday Addams (Not Registered)         | D0 R0      | 2           |
| Internal Medicine - TEST                                                                 | 1894140C0                       | ACTIVE                    | Wednesday Addams (Not Registered)         | D0 R0      | 2           |
| Pediatrics                                                                               | 1894320M0                       | ACTIVE                    | Charlotte Lee (Pledged on May 15, 2017)   | D0 R0      | 2           |
| Plastic Surgery                                                                          | 1894360A0                       | Activate Not Part         | Charlotte Lee (Pledged on May 15, 2017)   | D0 R0      | 1           |
| Radiology-Diagnostic                                                                     | 1894420A0                       | ACTIVE                    | Filius Flitwick (Pledged on May 26, 2017) | D0 R0      | 3           |
| Radiology-Diagnostic                                                                     | 1894420R0                       | Activate Not Part         |                                           | D0 R0      | 1           |
| Radiation Oncology                                                                       | 1894430A0                       | A Activate Not Part       | Filius Flitwick (Pledged on May 26, 2017) | D0 R0      | 2           |
| Vascular Surgery                                                                         | 1894451P0                       | ACTIVE                    | Archie Patterson (Not Registered)         | D0 R0      | 1           |
| Internal Medicine/Family Medicine                                                        | 1894740P0                       | WITHDRAWN                 | Charlotte Lee (Pledged on May 15, 2017)   | D0 R0      | 2           |
|                                                                                          |                                 |                           |                                           |            |             |
| Aug Rank order list entry be<br>02                                                       | gins at 12:00 noon ET for all t | 2017<br>users             |                                           |            |             |
|                                                                                          |                                 |                           |                                           |            |             |

#### Fellowship Match Home Page:

- 5. Your institution, role, username, Match year and appointment year details display.
- 6. The programs for which you are registered will display, along with each program's NRMP code, status, director, reversions, and quota number.
- 7. Fellowship Match event dates display.

#### Adding/Maintaining Program Directors:

1. Click the **Program Description** link to add or maintain program director details.

| My Role: Insti                                                                                       | My Institution: <u>Secondary Test Institution</u> - Anytown, DC<br>My Role: Institution Official<br>Username: <u>inatifiews</u> |                                        |                                  |                                         | : 2017<br>: 2018                       |            |               |
|----------------------------------------------------------------------------------------------------|----------------------------------------------------------------------------------------------------|----------------------------------------|----------------------------------|-----------------------------------------|----------------------------------------|------------|---------------|
| You currently have 1 Active Program in the Match. Click a Program Description to manage the Program. |                                                                                                    |                                        |                                  |                                         |                                        |            |               |
| Program Description                                                                                  | NRMP Prog                                                                                                    | ram Code                               | Program Status                   | Program Director                        |                                        | Reversions | Current Quota |
| Pediatric Surgery                                                                                    | 1894445F0                                                                                                    |                                        | ACTIVE                           | Charlotte Lee (Pledged on May 10, 2017) |                                        | D0 R0      | 2             |
| Pediatric Surgery/Research                                                                           | 1894445F1                                                                                                    |                                        | Activate Not Part                | Charlotte Lee (Pledged o                | n May 10, 2017)                        | D0 R0      | 1             |
|                                                                                                    |                                                                                                    |                                        |                                  |                                         |                                        |            |               |
|                                                                                                    |                                                                                                    | Start Date                             |                                  |                                         | End Date                               |            |               |
| Match Event                                                                                          |                                                                                                    | Start Date                             |                                  |                                         |                                        |            |               |
| Match Event                                                                                          | -                                                                                                    |                                        | 7 12:00 PM EST                   | _                                       | 31 May 2017 09:00                      | PM EDT     |               |
|                                                                                                    | _                                                                                                    | 01 Feb 201                             | 7 12:00 PM EST<br>7 12:00 PM EDT | _                                       | 31 May 2017 09:00<br>31 May 2017 09:00 |            |               |
| Register                                                                                             |                                                                                                    | 01 Feb 201<br>22 Mar 201               |                                  |                                         |                                        | PM EDT     |               |
| <ul> <li></li></ul>                                                                                  |                                                                                                    | 01 Feb 201<br>22 Mar 201<br>31 May 201 | 7 12:00 PM EDT                   |                                         | 31 May 2017 09:00                      | PM EDT     |               |

The View Program Details page displays.

2. Click the **Program Director/Coord** tab.

| My Institution: Secondary Test Institution - Anytown, DC | Match Year: 2017               |  |
|----------------------------------------------------------|--------------------------------|--|
| My Role: Institution Official                            | Appointment Year: 2018         |  |
| Username: imatthews                                      | NRMP Institution Code: 1894    |  |
| Institution Status: ACTIVE                               | ACGME Inst Code: 1001          |  |
| Program Name: Pediatric Surgery                          | NRMP Program Code: 1894445F0   |  |
| Program Type: Fellowship                                 | ACGME Program Code: 4456543210 |  |
| Program Status: ACTIVE                                   |                                |  |
| Rank Order List                                          |                                |  |
| Status                                                   |                                |  |
| Quota                                                    |                                |  |
| Change Requests & Approvals                              |                                |  |
|                                                          |                                |  |
| Program Director/Coord                                   |                                |  |
| Program Director/Coord Public Contact                    |                                |  |

### **Change Program Director using Search Function:**

1. Click the **Change Program Director** button.

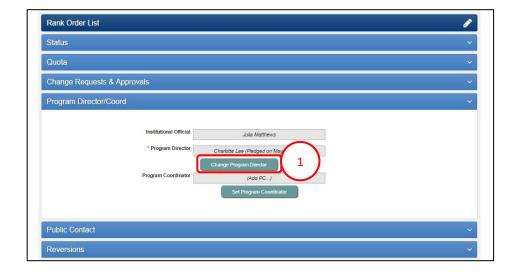

- 2. The Change Program Director pop-up displays.
- 3. Enter the program director's last name you would like to add in the **Search Institution and Available Users** field and click **Search**.

|                                                                                                    | <b>()</b> - | 者 Home                | X Switch | ଫୁ Options <del>-</del> | 뤎 Julia Matthews 🗸 |
|----------------------------------------------------------------------------------------------------|-------------|-----------------------|----------|-------------------------|--------------------|
| Program Status: AUTIVE                                                                                                    |             |                       |          |                         |                    |
| Rank Order List                                                                                                    |             |                       |          |                         | ø                  |
| Status                                                                                                    |             |                       |          |                         | ~                  |
| Quota                                                                                                    |             |                       |          |                         | ~                  |
| Change Requests & Approvals                                                                                                    |             |                       |          |                         | ~                  |
| Program 2 Change Program Director Set Program Director Please select one of the following options to change you Select throm Existing PDs in [Select.]. Search Institution and Available Users: Public Contact Reversions |             | ector:<br>► Add a Nev | w User   |                         | *<br>)<br>*        |

### Change Program Director using Search Function, Continued:

- 4. Search results display.
- 5. If the name of the individual you want to add as your program director is listed, click the name.

|                                        |                                                            |                                                                                      | 🚺 👻 🐴 Home                                                                                                    | 🗙 Switch                                   | Ųr Options → | 🎄 Julia Matthews <del>-</del> |
|----------------------------------------|------------------------------------------------------------|--------------------------------------------------------------------------------------|----------------------------------------------------------------------------------------------------|--------------------------------------------|--------------|-------------------------------|
| Program Status: #<br>Rank Orde         | Char.ge Program Direct                                     | tor<br>he following options to chan                                                  | ne vour Program Director                                                                                         |                                            | ×            | /                             |
| Status<br>Quota<br>Change Requests & / | Select from Existing                                       | PDs in (Select)<br>Match:                                                            | Add a Nev                                                                                                    | v User                                     |              | ~<br>~<br>~                   |
| Program Director/Coc                   | There are 4 Users M                                        |                                                                                      | s'. Please use different search criter                                                                           |                                            |              | ~                             |
|                                        | Name<br>Gomez Addams<br>Morticia Addams<br>Morticia Addams | Institution(s)<br>Secondary Test Institution<br>Test Institution<br>5 st Institution | Email Address<br>gomez_addams@mailinator.com<br>morticia_addams@mailinator.com<br>morticia_addams@mailinator.com | Status<br>INACTIVE<br>INACTIVE<br>INACTIVE |              |                               |
| Public Contact                         | <u>Wednesday Addams</u>                                    | < Prev                                                                               | Vednesday@mailinator.com                                                                                         | Pending                                    |              | ~                             |
| Reversions                             |                                                            | Can<br>Contact Us Copyright In                                                       | icel                                                                                                    |                                            |              | · ·                           |

- 6. The **Success** pop-up displays indicating you have successfully set your program director.
- 7. Click OK.
  - **Program Directors new to your institution in R3**®: Will receive a token email allowing them to access the program.
  - Program Directors currently affiliated with your institution in R3®: Can login using their username and password to access the program.

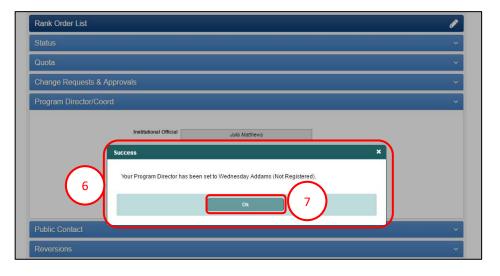

### Change Program Director using Add New User:

1. Click the **Change Program Director** button.

| Rank Order List                                                |   |
|----------------------------------------------------------------|---|
| Status                                                         | Ŷ |
| Quota                                                          | ~ |
| Change Requests & Approvals                                    | ~ |
| Program Director/Coord                                         | ~ |
| * Program Director Charlotte Lee (Pledged on Ma                |   |
| Change Program Director<br>(Adg PC)<br>Set Program Coordinator |   |
| Program Coordinator (Add PC)                                   | v |

- 2. The Change Program Director pop-up displays.
- 3. Click the **Add a New User** button.

|                                                                                                    | 0 -                                                                                  | 🖷 Home 🛛 🎗 Switc | n 😲 Options <del>-</del> | 뤎 Julia Matthews <del>-</del> |
|----------------------------------------------------------------------------------------------------|--------------------------------------------------------------------------------------|------------------|--------------------------|-------------------------------|
| Program Status: ACTIVE                                                                                                    |                                                                                      |                  |                          |                               |
| Rank Order List                                                                                                    |                                                                                      |                  |                          | ø                             |
| Status                                                                                                    |                                                                                      |                  |                          | ~                             |
| Quota                                                                                                    |                                                                                      |                  |                          | ~                             |
| Change Requests & Approvals                                                                                                    |                                                                                      |                  |                          | ~                             |
| Program 2 Change Program Director<br>Set Program Director<br>Select from Existing PDr<br>Mai<br>Search Institution PDr<br>Mai<br>Search Institution PDR<br>Mai<br>Search Institution PDR<br>Mai<br>Search Institution | following options to change your Program Om<br>in<br>(Select.)<br>Q Search<br>Cancel | octor.           |                          | )                             |

# Change Program Director using Add New User, Continued:

- 4. The **Change Program Director** pop-up displays. Enter the program director details.
- 5. Click Mail User Token.

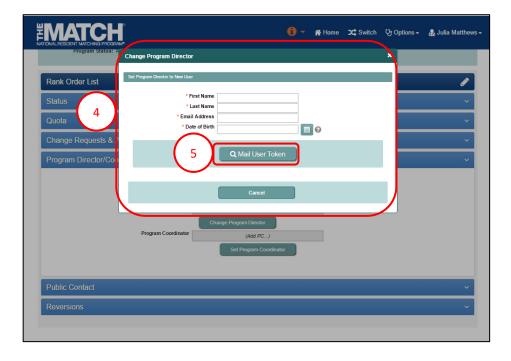

- 6. The **Success** pop-up displays indicating you have successfully set your program director.
- 7. Click **OK**.
  - The new program director will receive a token email to redeem and create an account to access the program.

| Rank Order List                                                                                                    | 1 |
|----------------------------------------------------------------------------------------------------|---|
| Status                                                                                                    | ~ |
| Quota                                                                                                    | ~ |
| Change Requests & Approvals                                                                                                    | ~ |
| Program Director/Cor<br>Success<br>Your Program Director has been set to Charlotte Lee (Pledged on May 10, 2017).<br>Ok<br>7<br>Set Program Cooxtinutor | ~ |
| Public Contact                                                                                                    | ~ |
| Reversions                                                                                                    | ~ |

### Change Program Director using Select from Drop-Down:

1. In the **Change Program Director** pop-up, click the drop-down box to select from your existing program directors in the current Match.

|                                                         | 🤨 👻 🦛 Home 💢 Switch 약 Options - 🖁 Julia Matthews - |
|---------------------------------------------------------|----------------------------------------------------|
| Program Status: A Change Program Director               | ×                                                  |
| Rank Order List                                         |                                                    |
| Status                                                  | + Add a New User                                   |
| Quota                                                   |                                                    |
| Change Requests & F                                     | Q Search                                           |
| Program Director/Coo                                    | ~ ·                                                |
|                                                         |                                                    |
| Institutional Official Julia Matthews                   | 1                                                  |
| * Program Director Tobi Vishal (Not Regi                | stered)                                            |
| Charge Program Director<br>Program Coordinator (Add PC) |                                                    |
| Set Program Coord                                       | inator                                             |
|                                                         |                                                    |
| Public Contact                                          | ~                                                  |
| Reversions                                              | ······································             |
|                                                         |                                                    |

- 2. The **Success** pop-up displays indicating you have successfully set your program director.
- 3. Click **OK**. The selected program director can login to R3® using their username and password to access the program.

| Rank Order List                                                                                                    | 1 |
|----------------------------------------------------------------------------------------------------|---|
| Status                                                                                                    | ~ |
| Quota                                                                                                    | ~ |
| Change Requests & Approvals                                                                                                    | ~ |
| Program Director/Cor<br>2<br>Your Program Director has been set to Charlotte Lee (Pledged on May 10, 2017).<br>Charlotte Lee (Pledged on May 10, 2017).<br>Charlotte Lee (Pledged on May 10, 2017).<br>Set Program Coordinator | ~ |
| Public Contact                                                                                                    | ~ |
| Reversions                                                                                                    | Ÿ |